## **Vortrenn-Pad auswechselnTrennrolle auswechseln**

### **Vortrenn-Pad**

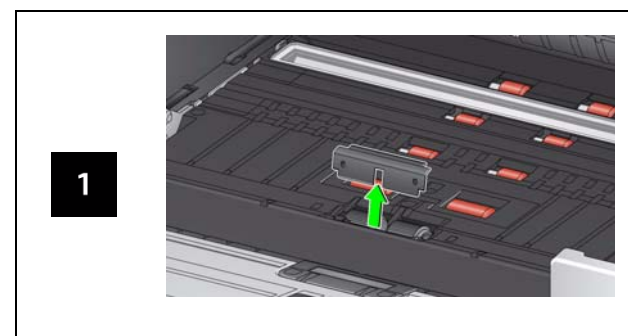

### **Trennrolle**

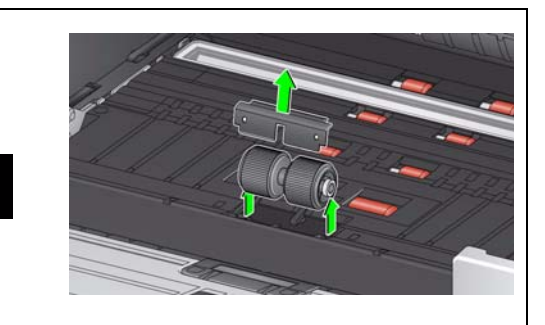

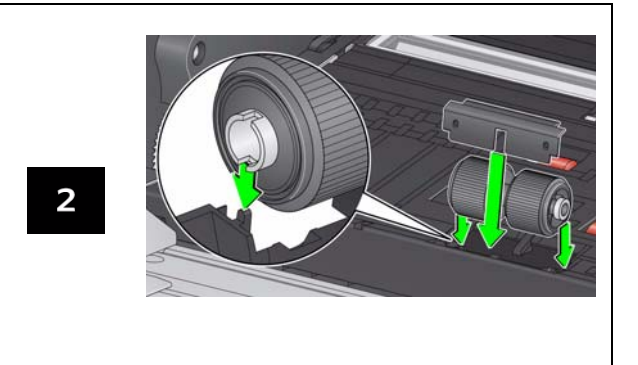

Anweisungen zum Auswechseln des Einzugsmoduls und der vorderen Transportrolle finden Sie im Benutzerhandbuch.

## **Verbrauchsmaterialien und Zubehör**

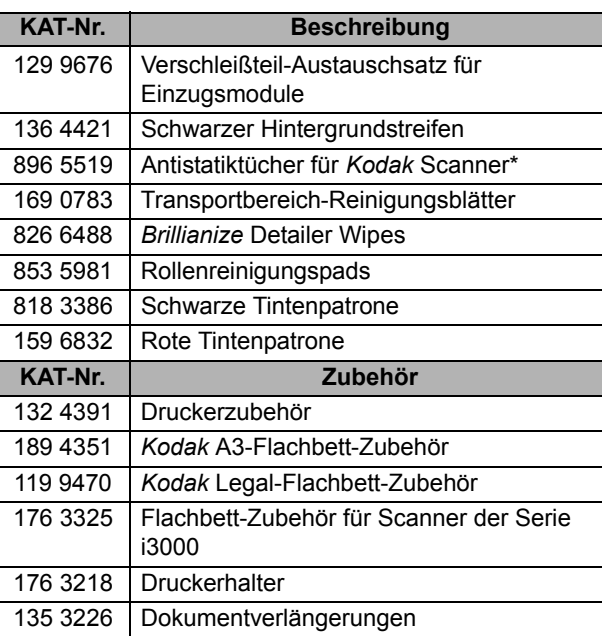

**Kodak** 

**Scanner der i3000 Serie**

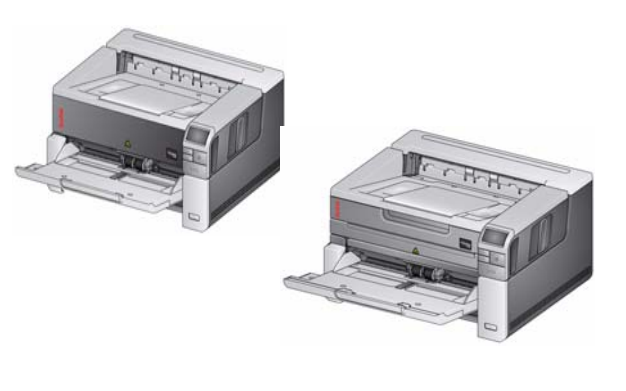

**Referenzhandbuch**

#### Für die Bestellung von Zubehör kontaktieren Sie Ihren Scanner-Lieferanten.

\* Staticide Wipes sind nicht in allen Regionen verfügbar.

### WICHTIG:

- $\Box$  Die Reinigungspads enthalten Natrium-Laurylethersulfat, das Augenreizungen verursachen kann. Weitere Informationen hierzu finden Sie in den Sicherheitsdatenblättern (MSDS).
- $\Box$  Antistatiktücher enthalten Isopropylalkohol, der Augenreizungen und trockene Haut verursachen kann. Waschen Sie daher nach der Reinigung Ihre Hände mit Wasser und Seife. Weitere Informationen finden Sie im Sicherheitsdatenblatt (Material Safety Data Sheet, MSDS) (www.kodakalaris.com/go/MSDS).

Kodak Alaris Inc. 2400 Mount Read Blvd. Rochester, New York 14615 © 2015 Kodak Alaris Inc. Alle Rechte vorbehalten. A-61787\_de / Teil #5K4972 November 2015

Die Marke Kodak und das Logo von Kodak werden unter Lizenz von der Eastman Kodak Company verwendet.

### **Support-Informationen**

### **www.kodakalaris.com/go/IMsupport**

Halten Sie bitte folgende Angaben bereit, wenn Sie sich an den Support wenden:

- Beschreibung des Problems
- Scannermodell und Seriennummer
- Computerkonfiguration
- Verwendete Softwareanwendung

### **Codes**

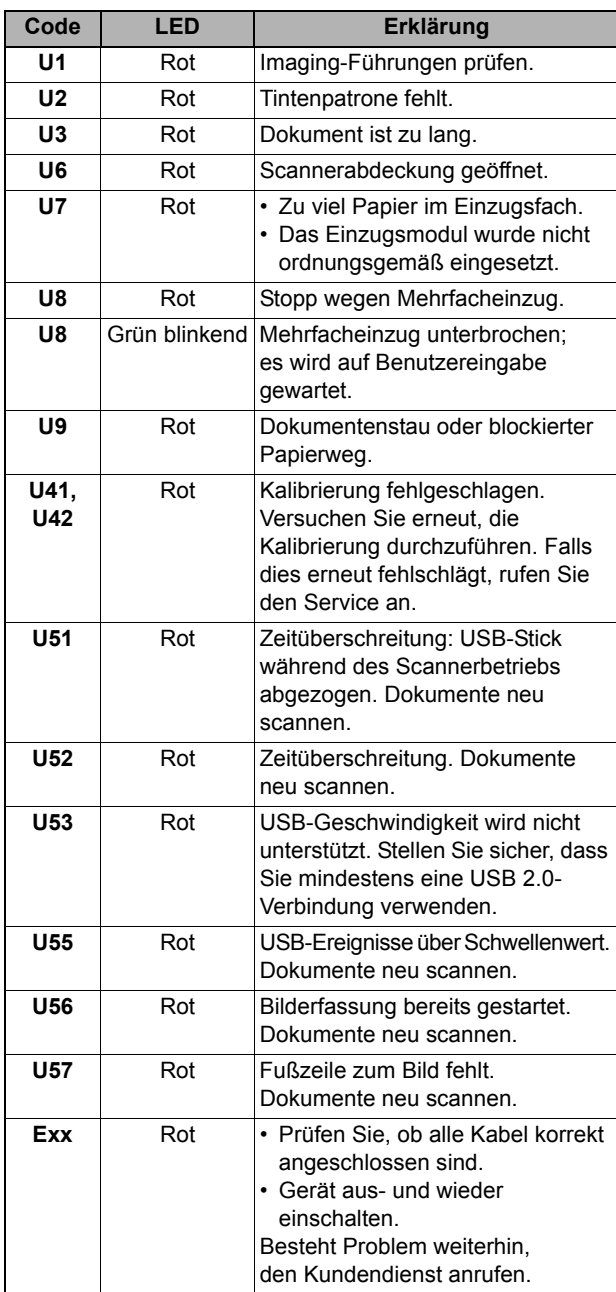

# **Den Transportbereich, die Rollen und die Hintergrundstreifen reinigen**

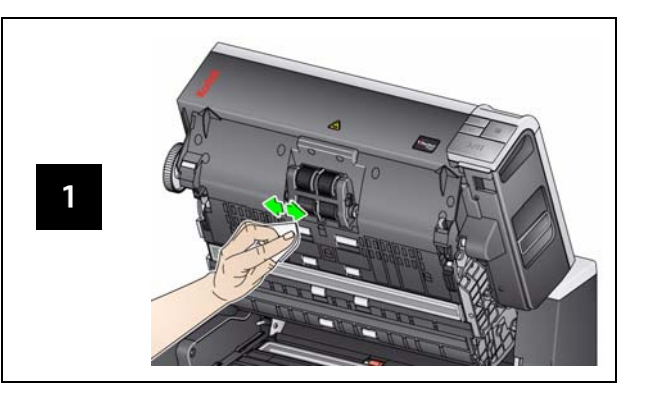

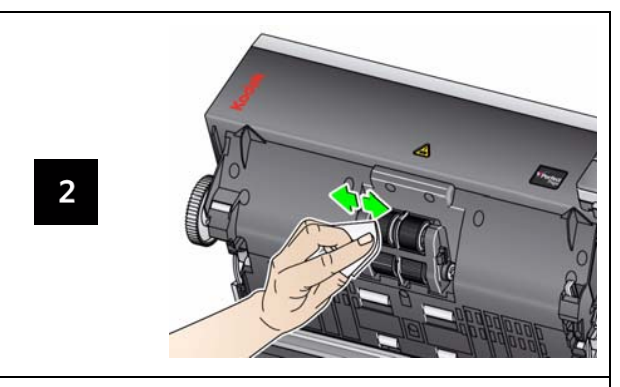

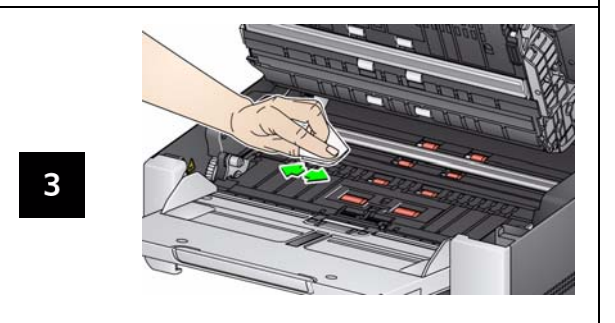

## **Transport-Reinigungsblatt durchlaufen lassen und Imaging-Führungen reinigen**

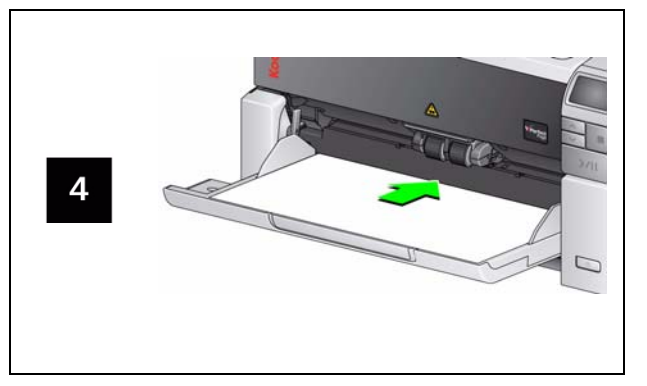

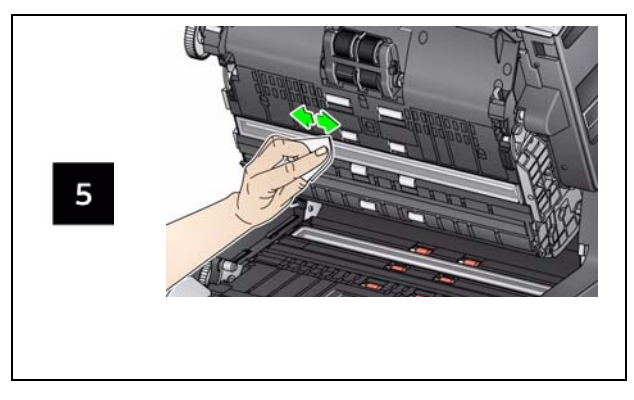

**Reinigung des Vorlagenglases** *(nur für Scanner der Serien i3250/i3450)*

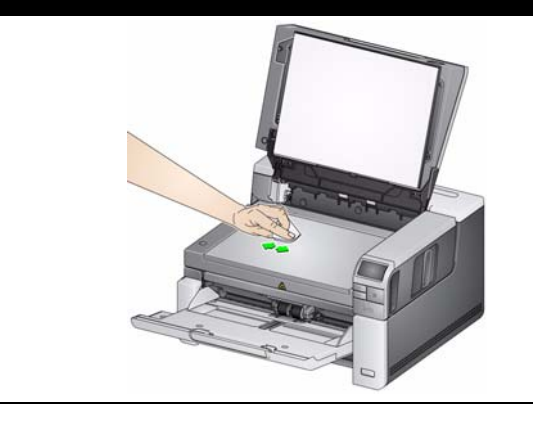